# 吉林省公共资源交易管理委员会办公室文件

## 关于充分利用公告公示信息发布检测工具 提高公共资源交易信息质量的通知

各市(州)、长白山管委会、长春新区管委会,各县(市)政 务服务和数字化建设主管部门,各公共资源交易运行服务机 构,招标人、招标代理机构:

按照国家发展改革委办公厅印发的《全国公共资源交易 平台系统监测办法》(发改办法规〔2022〕791 号)要求, 从今年二季度起,对地方在国家公共资源交易平台招标公告 和公示信息发布质量进行考核,考核内容分为上传数据准确 性、上传数据覆盖面、上传数据及时性、上传数据全面性、 运行维护情况等五个方面。其中错敏词检测和个人信息保护 作为运行维护部分的重要内容。

为有效防范招标公告和公示信息发布出现错敏词和个 人信息保护问题,切实提高公共资源交易信息质量,省公共 资源交易管理委员会办公室在一体化平台系统运行中,增加 了公告和公示信息发布前文档内容自动检测工具(以下简称 检测工具),向全省公共资源交易运行服务机构和招标人、

招标代理机构发布公告公示信息提供检测服务,保障公共资 源交易活动规范、安全运行,现将有关使用情况和工作要求 通知如下:

#### 一、使用规定

(一)使用主体。公告和公示信息发布主体为各公共资 源交易运行服务机构,招标人、招标代理机构。

(二)检测程序。使用公告公示信息发布检测工具应严 格执行下列工作程序,确保在公共资源交易公共服务平台发 布的招标公告公示内容真实、准确、合法。

1.招标人、招标代理机构在发布公共资源交易信息前, 应使用检测工具,对检测到的错敏词和应保护的个人信息及 时确认改正后,通过系统提交公告公示信息。

2.公共资源交易运行服务机构在接收招标人、招标代 理机构提交的公告和公示信息后,应使用检测工具检测核验, 对检测到的错敏词和应保护的个人信息及时退回招标人、招 标代理机构,确认改正后,及时发布公共资源交易信息。

#### 二、使用办法及相关情况说明。

(一)公共资源交易运行服务机构,招标人、招标代理 机构应使用检测工具操作手册开展检测工作。公共资源交易 信息发布检测操作手册见附件。

(二)公告和公示信息发布检测工具为辅助性检测工具, 不包含所有错敏词条。

(三)公共资源交易运行服务机构、招标人、招标代理 机构应依照国家和我省相关规定,以自检为主,结合辅助工 具,对公共资源交易信息发布内容实行综合检测。

#### 三、工作要求

(一)公共资源交易运行服务机构、招标人、招标代理 机构作为责任主体,应全面履行公告公示信息发布主体责任, 保障招标公告公示内容真实、准确、合法。

(二)公共资源交易运行服务机构、招标人、招标代理 机构应充分利用检测工具,全面进行公告公示信息发布内容 检测。对没有经过检测工具检测的公告公示信息,系统将自 动禁止在公共资源交易平台发布。

(三)省公共资源交易管理委员会办公室严格公共资源 交易信息发布质量管理,在国家监测和省政府网站检测中, 公告公示信息出现错敏词和应保护的个人信息,对招标人、 招标代理机构,记入执业记录,在全省通报。并在公共资源 交易一体化平台暂停信息发布活动。

(四)公告公示信息发布检测工具将于 2023 年 5 月 24 日在吉林省公共资源交易一体化平台全面使用。请各公共资 源交易运行服务机构,招标人、招标代理机构及时学习使用。 使用中如有疑问,请详询 0431-82752720。

特此通知,请严格遵照执行。

附件:公共资源交易信息发布检测操作手册

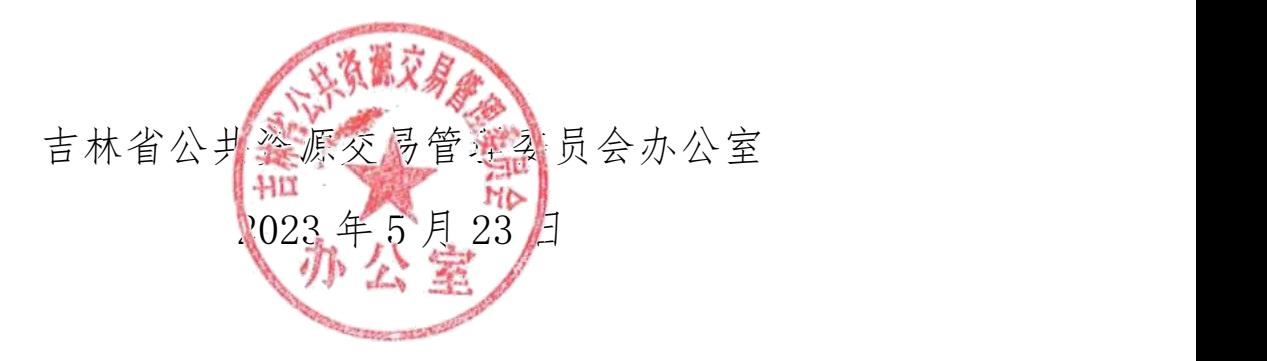

**附件**

### 公共资源交易信息发布检测操作手册

一、招标公告

在准备发布招标公告环节,进入"新增招标公告"程序, 填写拟发布内容后,开始进行"错敏词检测",再进行"提 交信息"操作。(错敏词检测属公告公示信息发布前必须履 行的程序,不可或缺。)

如图 1-1,错敏词检测按钮。

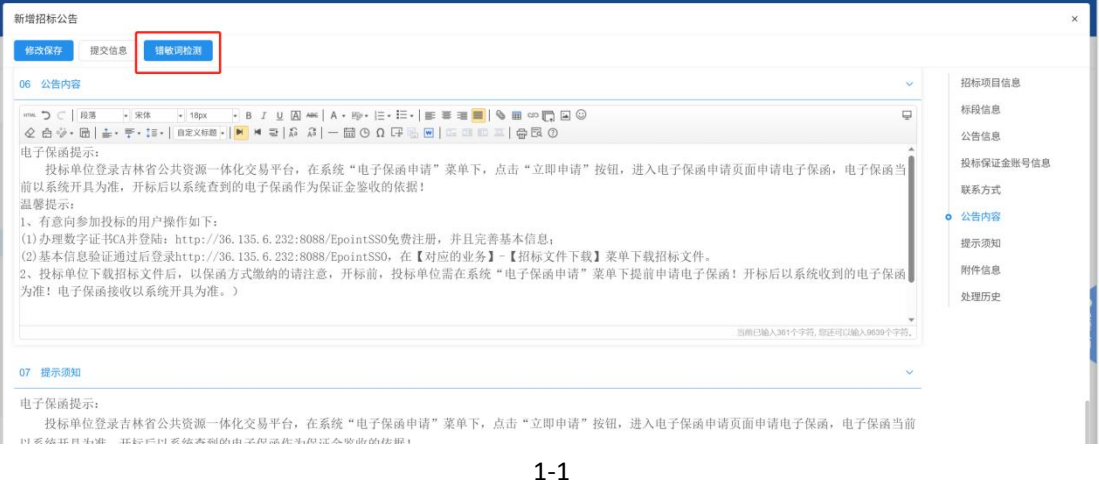

如图 1-2, 进行错敏词检测后, 如提示未存在错敏词, 可进行正常提交。

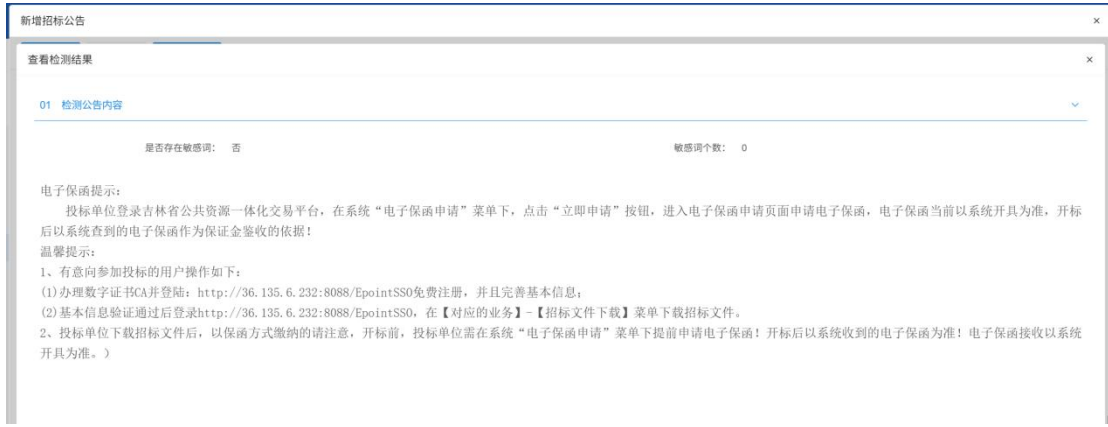

如图 1-3,检测提示出现错敏词的,需对检测到的错敏 词和应保护的个人信息及时确认改正后,通过系统再次提交 公告公示信息。

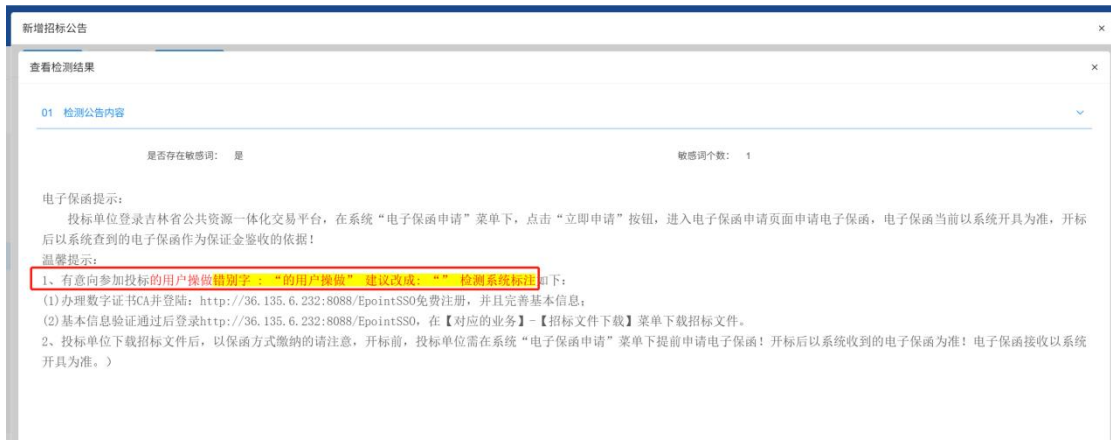

1-3

如图 1-4,检测存在错敏词,经审核无需调整继续进行 提交的,在进行下步操作时,系统仍会提示该公告存在错敏 词。

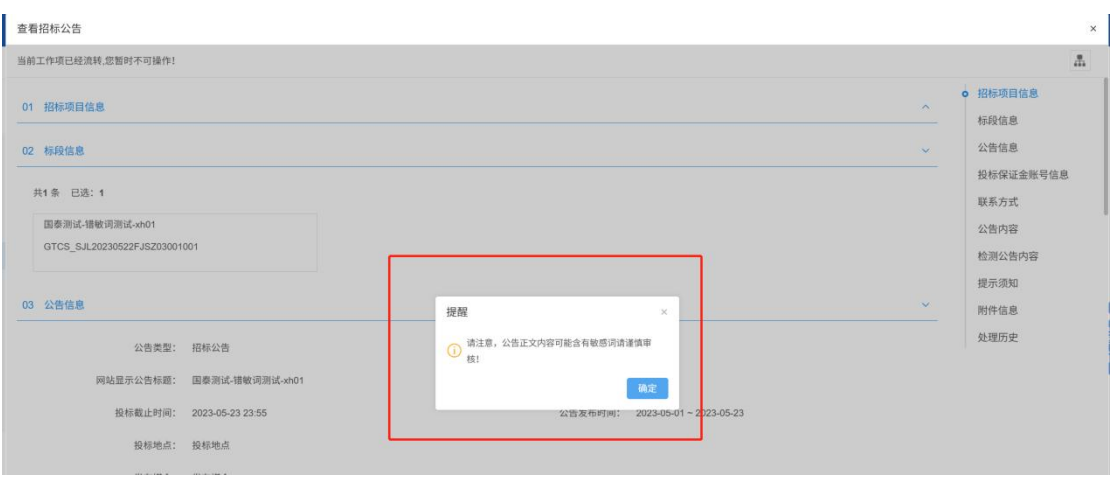

#### 二、变更公告

注意:填写内容之后,需先进行错敏词检测,再提交信 息。

如图 2-1,错敏词检测按钮。

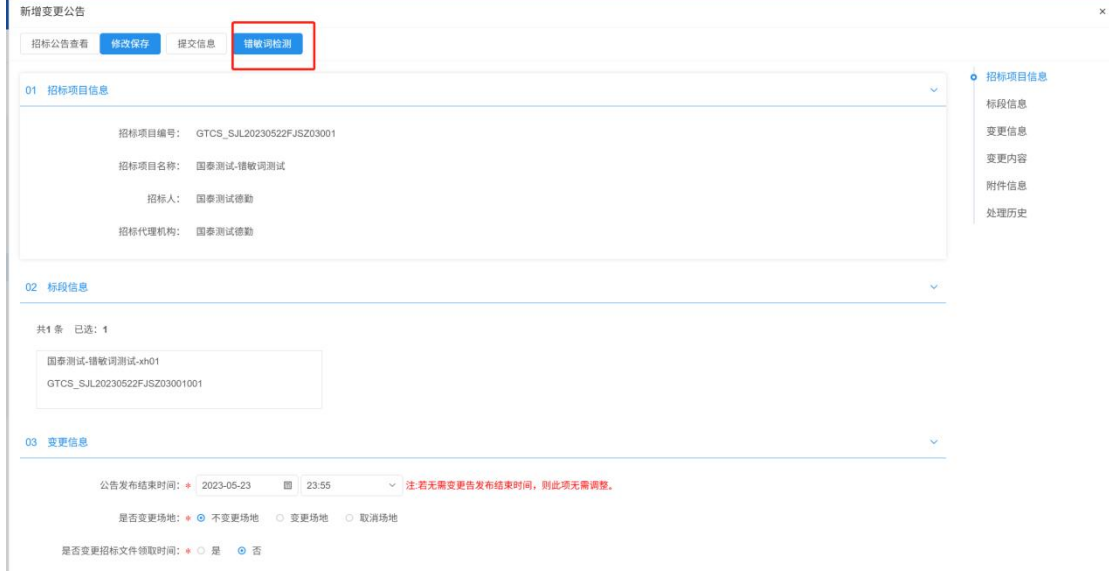

2-1

如图 2-2,不存在错敏词的,可正常提交发布变更公告。

查看检测结果

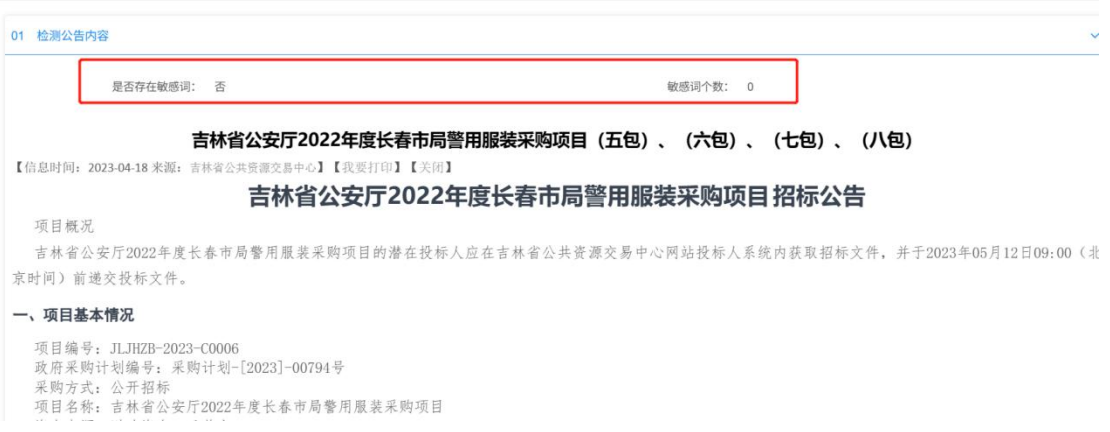

2-2

#### 如图 2-3,检测出错敏词的,应进行适当整改,再提交

#### 审核发布变更公告。

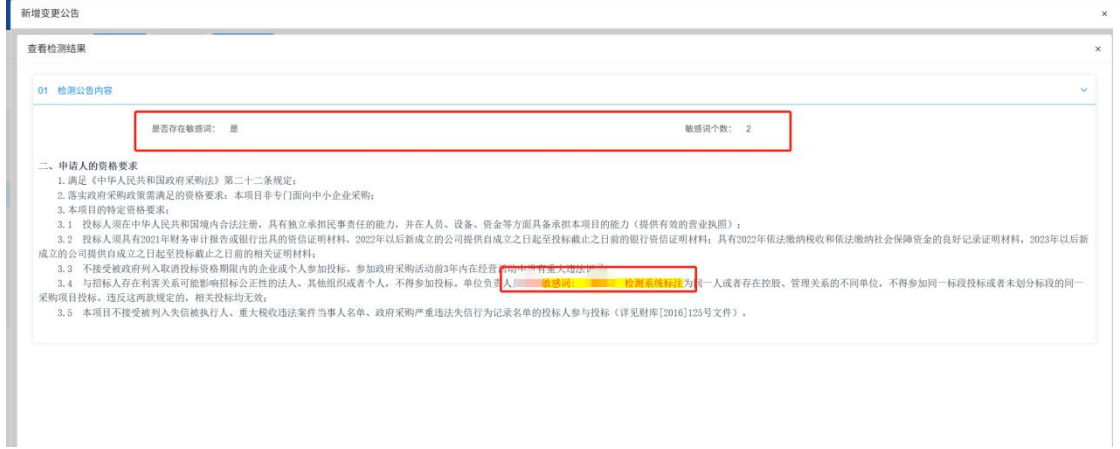

2-3

#### 三、中标候选人公示

注意: 注意: 填写内容之后, 需先进行错敏词检测, 再 进行提交信息。

如图 3-1,错敏词检测按钮。

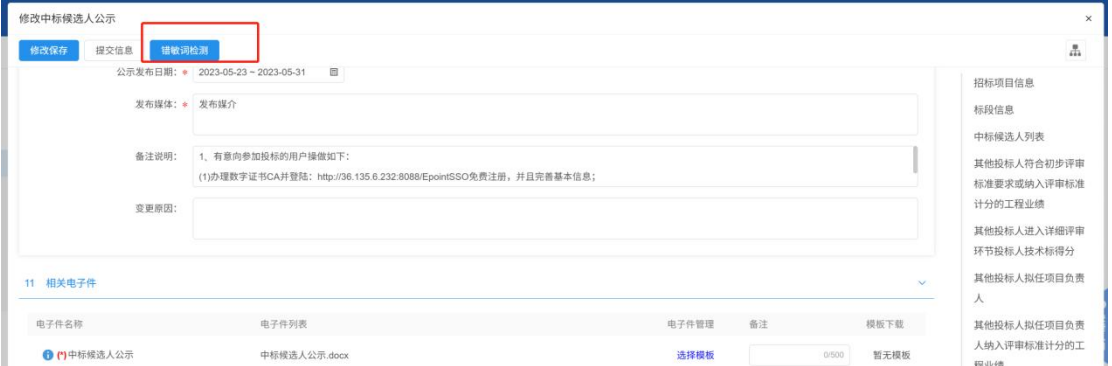

如图 3-2,不存在错敏词的,可正常提交发布中标候选 人公示。

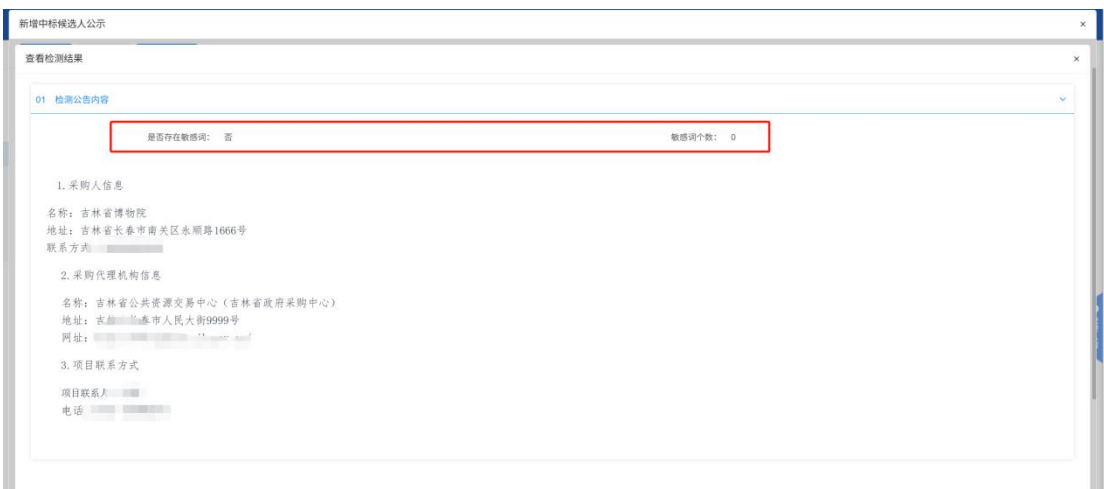

3-2

如图 3-3,检测出错敏词的,应进行适当整改,再提交 审核发布中标候选人公示。

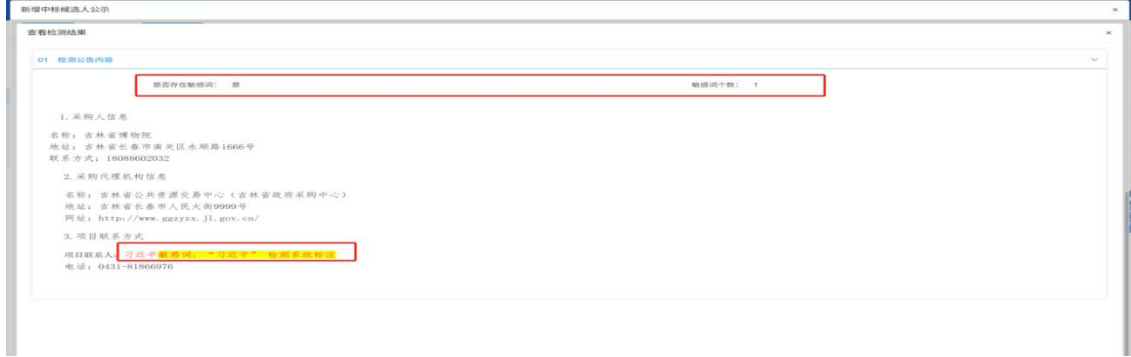

3-3

#### 四、中标结果公示

注意:填写内容之后,需先进行错敏词检测,再提交信 息。

如图 4-1,不存在错敏词的,可正常提交发布中标结果 公示。

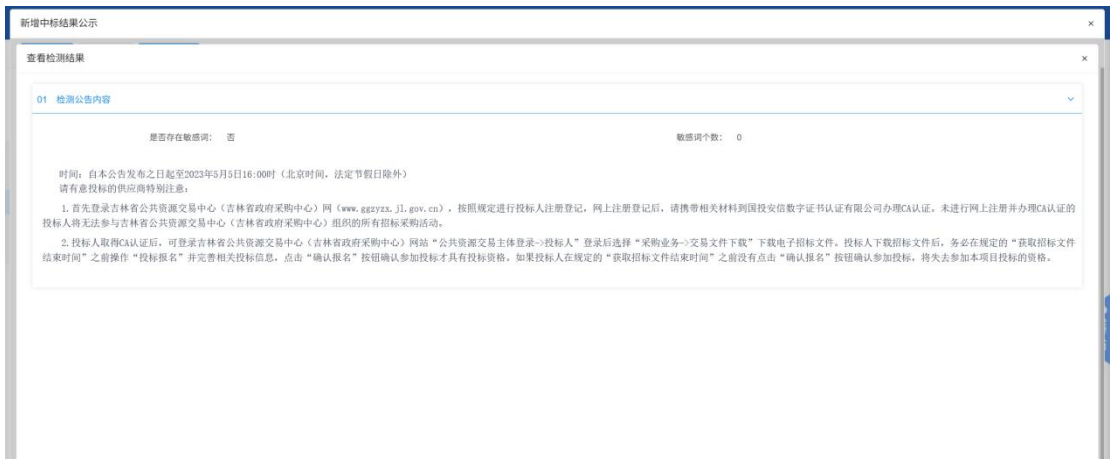

如图 4-2 未检测出错敏词的,应进行适当整改,再提交 审核发布中标候选人公示。

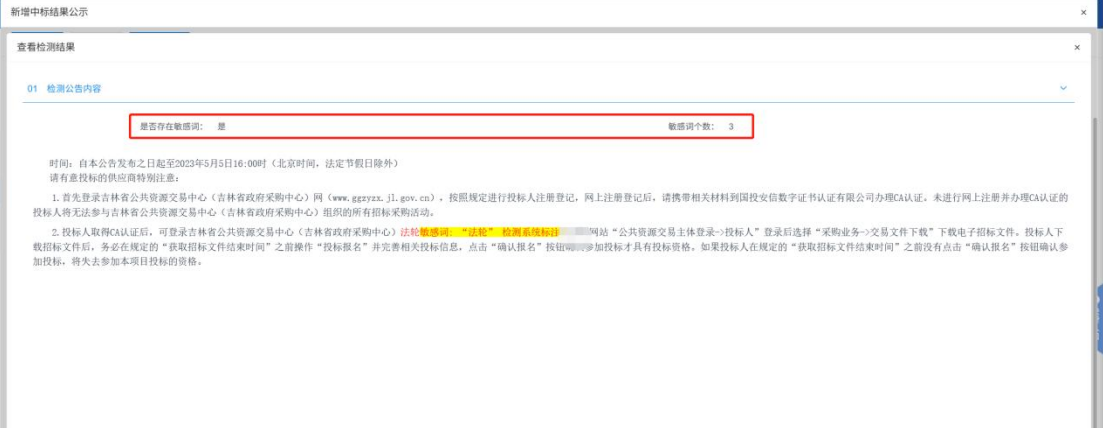

4-2

#### 五、废标公告

注意:填写内容之后,需先进行错敏词检测,再提交信 息。

如图 5-1,不存在错敏词的,可正常提交发布废标公告。

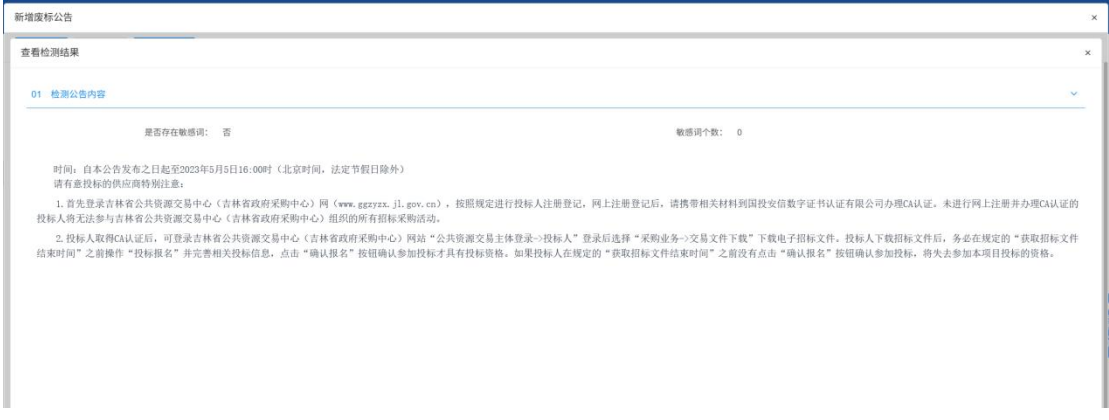

## 如图 5-2,未检测出错敏词的,应进行适当整改,再提 交审核发布废标公告。

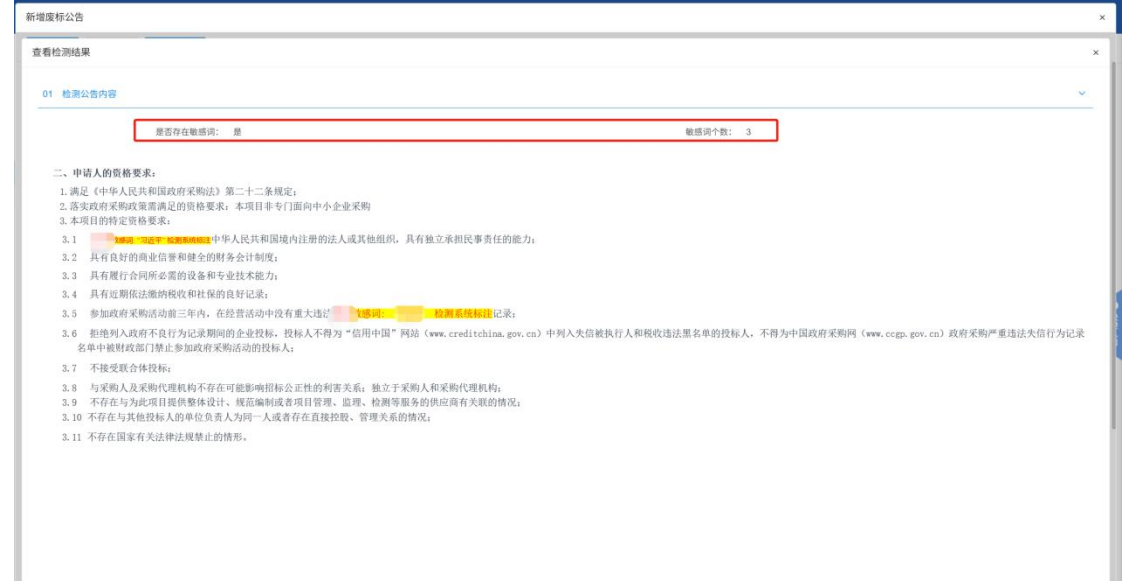

5-2